# *Εκτυπωτής λέιζερ* **Οδηγός απεμπλοκής χαρτιού Σταν ο πίνακας LCD εμφανίσει το μήνυμα σφάλματος εμπλοκής χαρτιού XXX, επιλέξτε την**

w*Οι προειδοποιήσεις* πρέπει να τηρούνται με προσοχή για την αποφυγή τραυματισμών.

*Οι σημειώσεις* περιέχουν πληροφορίες και χρήσιμες συμβουλές σχετικά με τη λειτουργία του εκτυπωτή.

Για περισσότερες πληροφορίες, ανατρέξτε στις ηλεκτρονικές οδηγίες χρήστη.

*Εμπλοκή χαρτιού MP A, εμπλοκή χαρτιού C1 A, εμπλοκή χαρτιού C2 A, εμπλοκή χαρτιού C3 A (Όλες οι κασέτες χαρτιού και κάλυμμα Α)* **3***Σημείωση: Βεβαιωθείτε ότιτο μπλοκαρισμένο χαρτί δεν βρίσκεται ακόμα μέσα στο εσωτερικό του εκτυπωτή.* **5**

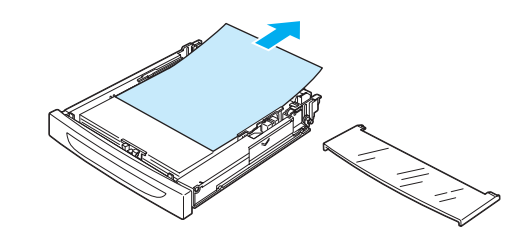

**1**

**2**

Εάν έχουν εγκατασταθεί μία ή περισσότερες πρόσθετες μονάδες κασέτας χαρτιού, επαναλάβετε τα βήματα 1 και 2 για να αφαιρέσετε όλες τις κασέτες χαρτιού.

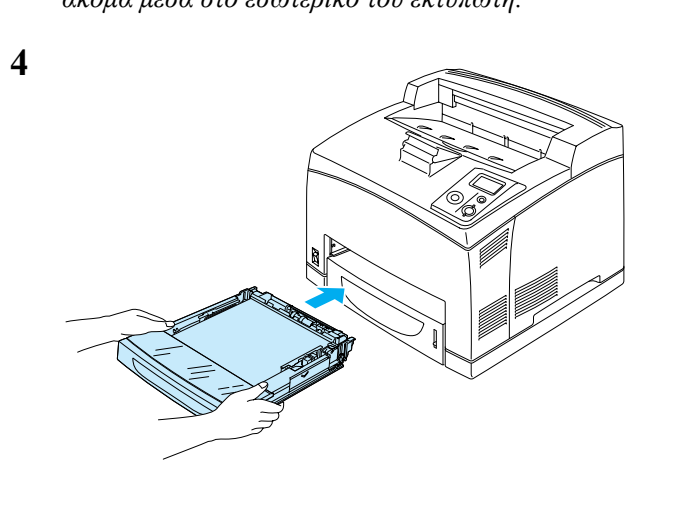

Εάν έχετε εγκαταστήσει πρόσθετες μονάδες κασέτας, τοποθετήστε εκ νέου όλες τις κασέτες.

# *Εμπλοκή χαρτιού A (Κάλυμμα A)*

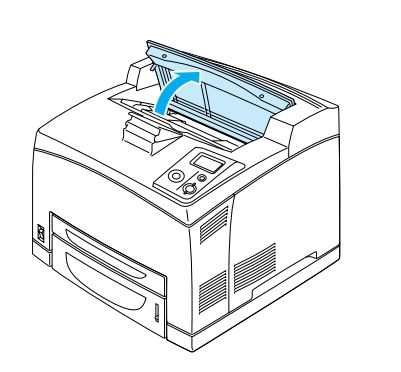

### *Σημείωση:*

*Όταν έχει εγκατασταθεί <sup>ο</sup> πρόσθετος τροφοδότης ανασηκώστε πρώτα τον τροφοδότη και στη συνέχεια ανοίξτε το κάλυμμα A.*

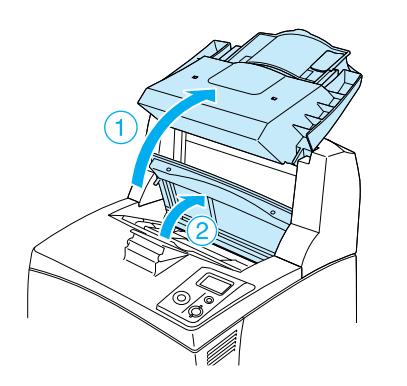

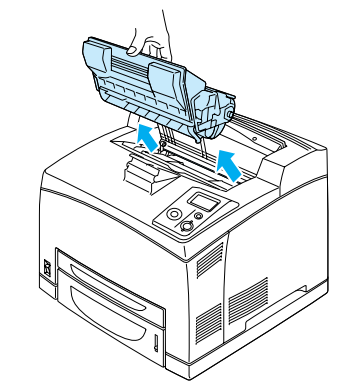

#### *Σημείωση:*

**2**

**3**

*Τοποθετήστε την κασέτα σε μια καθαρή, επίπεδη επιφάνεια.*

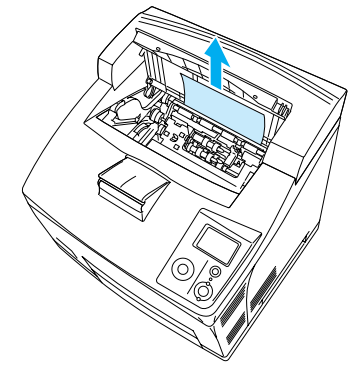

### *Σημείωση:*

*Όταν δεν είναι δυνατό να αφαιρεθεί εύκολα το μπλοκαρισμένο χαρτί, στρίψτε τον κύλινδρο για να μην ασκείται πίεση στο χαρτί και στη συνέχεια τραβήξτε το προς τα έξω.*

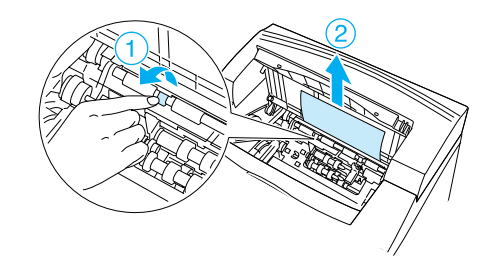

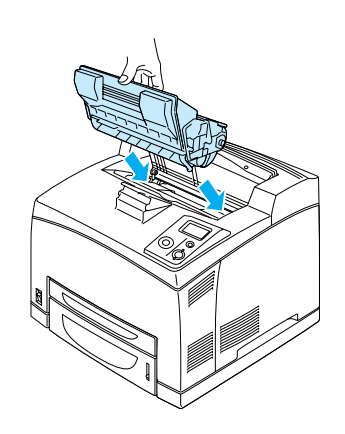

### *Σημείωση:*

*Τοποθετήστε την κασέτα με την ένδειξη βέλους στο επάνω μέρος της κασέτας απεικόνισης να είναι στραμμένο προς το κάλυμμα A.*

**5**

**4**

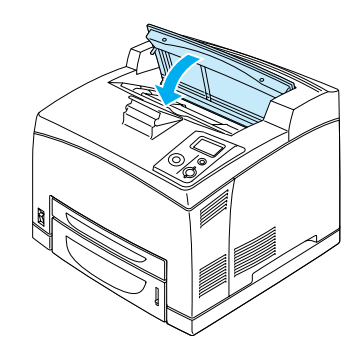

## *Σημείωση:*

*Εάν το μπλοκαρισμένο χαρτί δεν βρίσκεται στο κάλυμμα A, ανοίξτετη θήκη πολλαπλών χρήσεων και την κανονική κασέτα χαρτιού για να βεβαιωθείτε ότι δεν έχει απομείνει μπλοκαρισμένο χαρτί. Ανατρέξτε στην ενότητα "Εμπλοκή χαρτιού MP A, εμπλοκή χαρτιού C1 A, εμπλοκή χαρτιού C2 A, εμπλοκή χαρτιού C3 A (Όλες οι κασέτες χαρτιού και κάλυμμα Α)".*

**1**

# *Εμπλοκή χαρτιού A B (Κάλυμμα A ή B)*

**7**

**8**

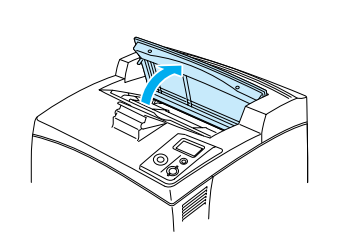

#### *Σημείωση:*

*Όταν έχει εγκατασταθεί <sup>ο</sup> πρόσθετος τροφοδότης, σηκώστε τη θήκη του τροφοδότη και στη συνέχεια ανοίξτε το κάλυμμα A.*

*Σημείωση:*

# *Τοποθετήστε την κασέτα σε μια καθαρή, επίπεδη επιφάνεια.*

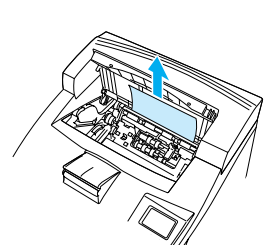

### *Σημείωση:*

**4**

**5**

**6**

*Όταν δεν είναι δυνατό να αφαιρεθεί εύκολα το μπλοκαρισμένο χαρτί, στρίψτε τον κύλινδρο για να μην ασκείται πίεση στο χαρτί και στη συνέχεια τραβήξτε το προς τα έξω.*

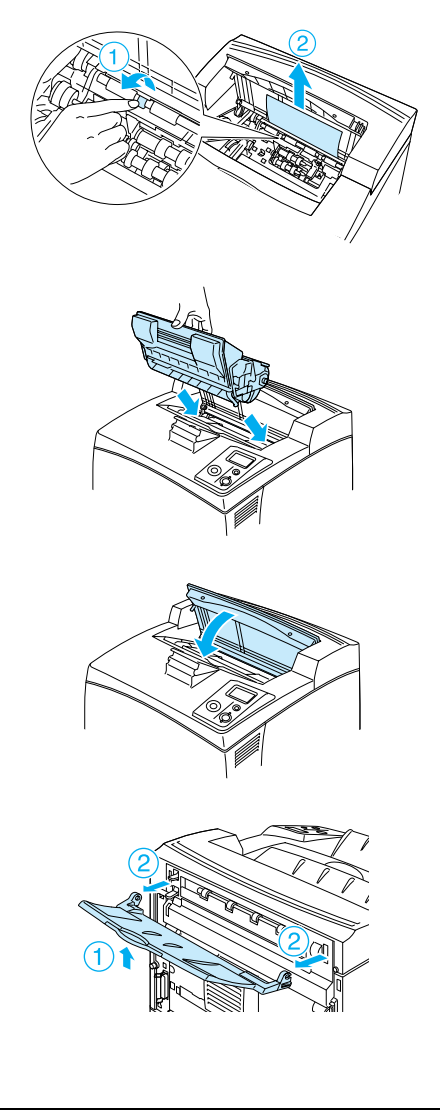

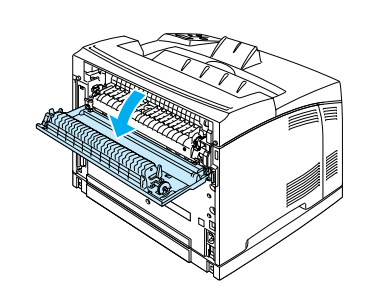

#### *Σημείωση:*

*Όταν έχειεγκατασταθεί ή μονάδα διπλής όψης, ανοίξτε το κάλυμμα της μονάδας διπλής όψης προτού ανοίξετετο κάλυμμα B.*

# w

 *Προειδοποίηση: Εκτός αν σας έχουν δοθεί συγκεκριμένες οδηγίες στον οδηγό αυτό, προσέξτε να μην αγγίξετε τη μονάδα τήξης που φέρει την ένδειξη CAUTION HIGH TEMPERATURE ή τις περιοχές γύρω από αυτή. Εάν <sup>ο</sup> εκτυπωτής έχει χρησιμοποιηθεί πρόσφατα, η θερμοκρασία της μονάδας τήξης και των γύρω περιοχών μπορεί να είναι εξαιρετικά υψηλή. Εάν πρέπει να αγγίξετε κάποιο από αυτά τα μέρη, απενεργοποιήστε τον εκτυπωτή και περιμένετε 30 λεπτά μέχρι να υποχωρήσει η θερμότητα.*

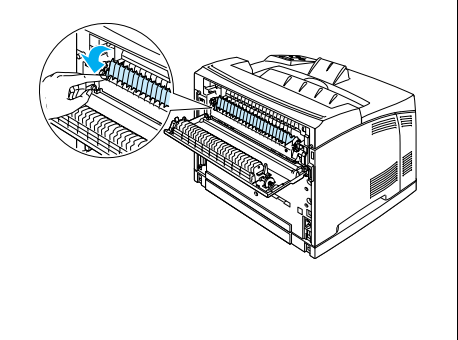

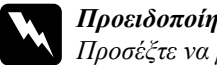

# *Προειδοποίηση: Προσέξτε να μην αγγίξετε τους κυλίνδρους στη μονάδα τήξης, καθώς*

*η θερμοκρασία τους μπορεί να είναι εξαιρετικά υψηλή.*

**9**

**10**

**11**

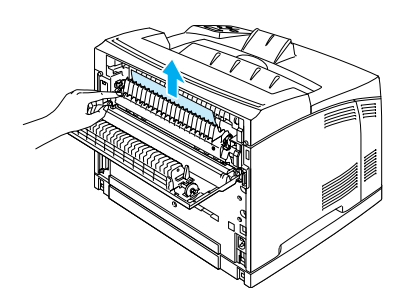

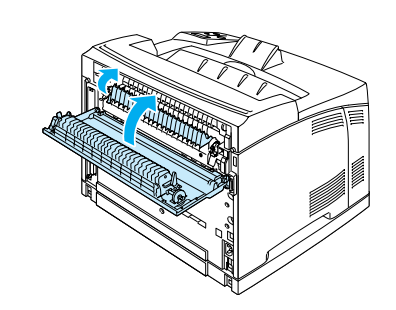

#### *Σημείωση:*

*Όταν έχειεγκατασταθεί ή μονάδα διπλής όψης, κλείστε το κάλυμμα της μονάδας διπλής όψης προτού κλείσετετο κάλυμμα B.*

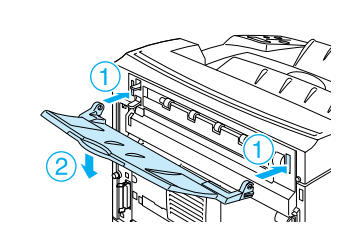

**1**

**2**

**3**

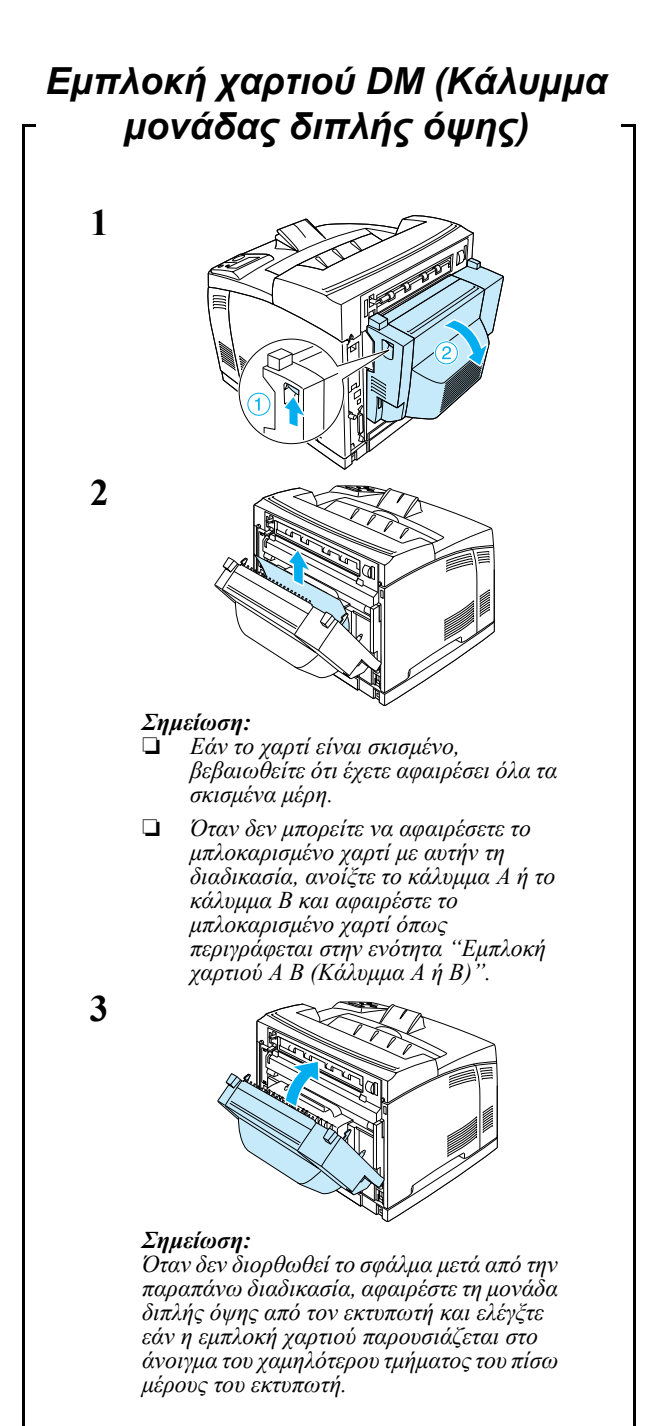

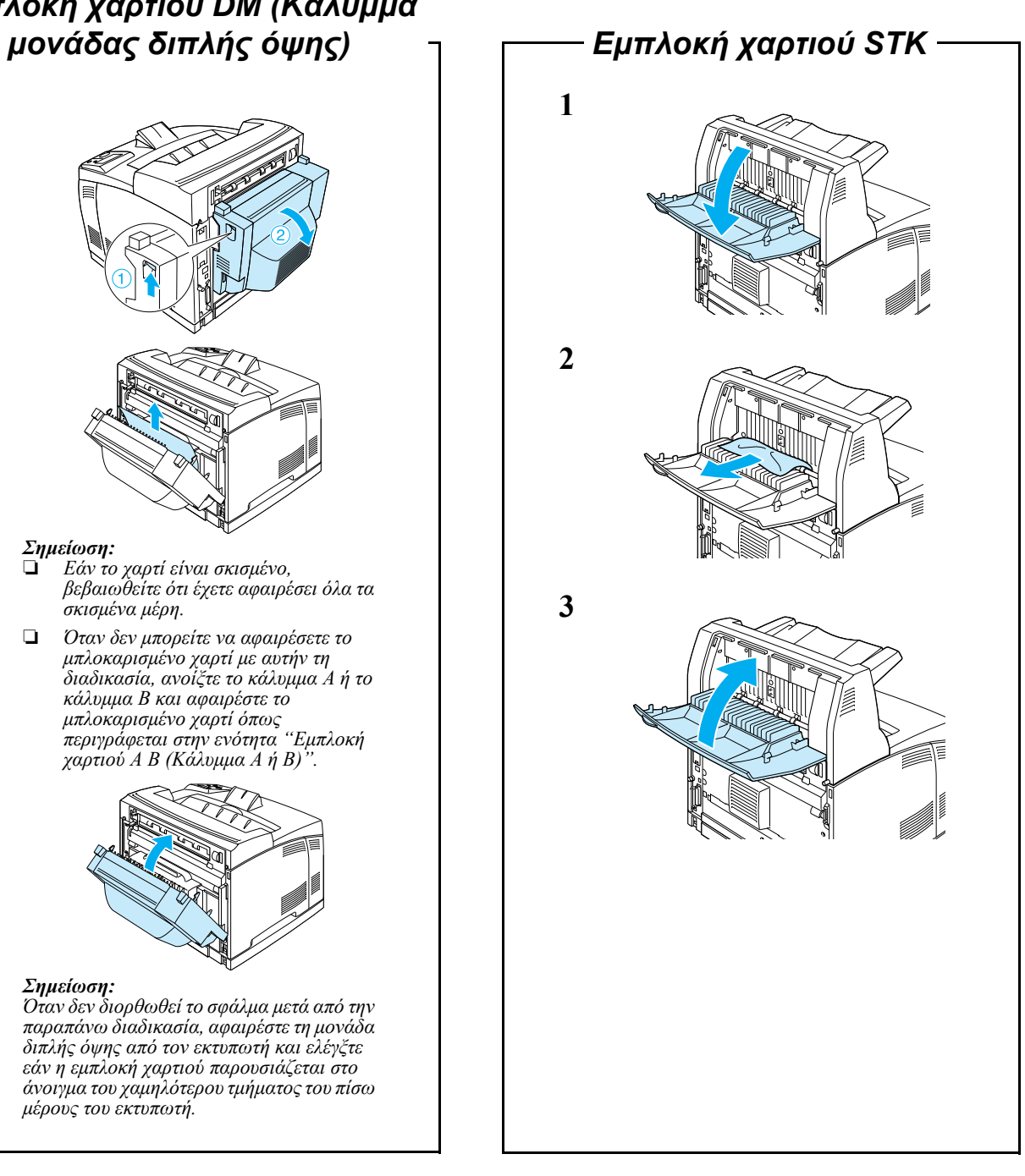